## TROUBLESHOOTING GOAL STATION THE ULTIMATE TRAINING SYSTEM

I tilfælde af problemer med lys eller tablet anbefales følgende løsninger:

## SLUK BLUETOOTH

Swipe ned fra toppen af tabletten, for at få adgang til tablet indstillingerne. Tryk på Bluetooth ikonet  $\hat{\mathcal{X}}$  og vent derefter fem sekunder. Tryk efterfølgende på Bluetooth ikonet igen for at skabe forbindelse. Gå nu tilbage til træningen

## LUK APPEN NED

For at lukke appen ned, swipe op fra bunden af tabletten. Swipe derefter Goal Station appen til højre for at lukke appen. Åben herefter appen igen fra startsiden på tabletten. Start træningen igen.

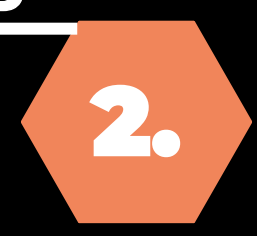

## SKIFT LYS

3.

1.

Tryk på "Set Up" og derefter "Manage Ignite Trainers". Vælg de tilsluttede lys og tryk herefter på skraldespands ikonet. Tilføj nye lys ved at trykke på "Set Up —> Add Ignite Trainers" og tænd derefter lyset. Slå på lyset for at tilføje det. Når lyset er tilføjet, start træningen igen.